# **Inhaltsverzeichnis**

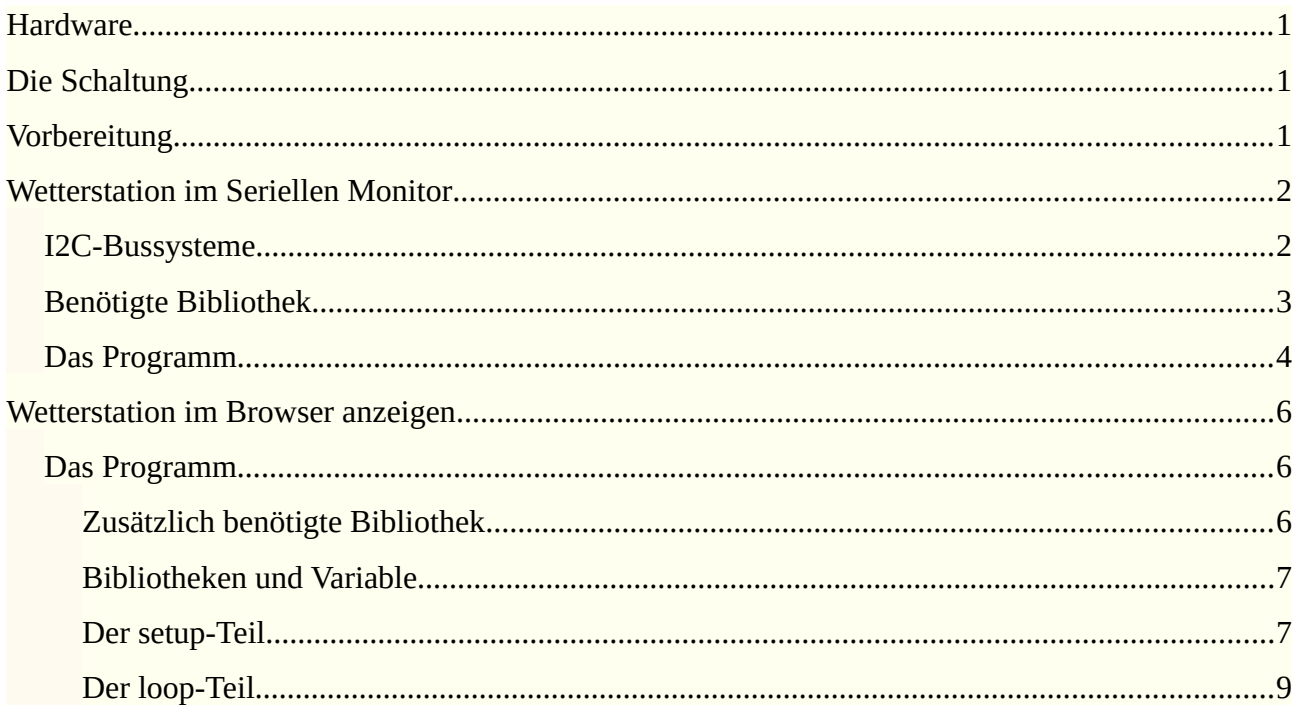

# <span id="page-1-2"></span>**Die Hardware**

**CO** 

Der Sensor BME280 misst Temperatur, Luftfeuchtigkeit und Luftdruck. Der Luftdruck kann verwendet werden, um die ungefähre Höhe des Standorts zu berechnen. Der Arduino UNO R4 WiFi verfügt über ein WiFi-Modul und über einen QWIIC-Anschluss.

Dieser Anschluss wurde von Sparkfun entwickelt und fasst die Anschlüsse für 3,3 V, GND, SCL und SDA in einem Stecker zusammen. Selbstverständlich kann für diese Anleitung auch das Modul mit vier separaten Anschlüssen verwendet werden.

# <span id="page-1-1"></span>**Die Schaltung**

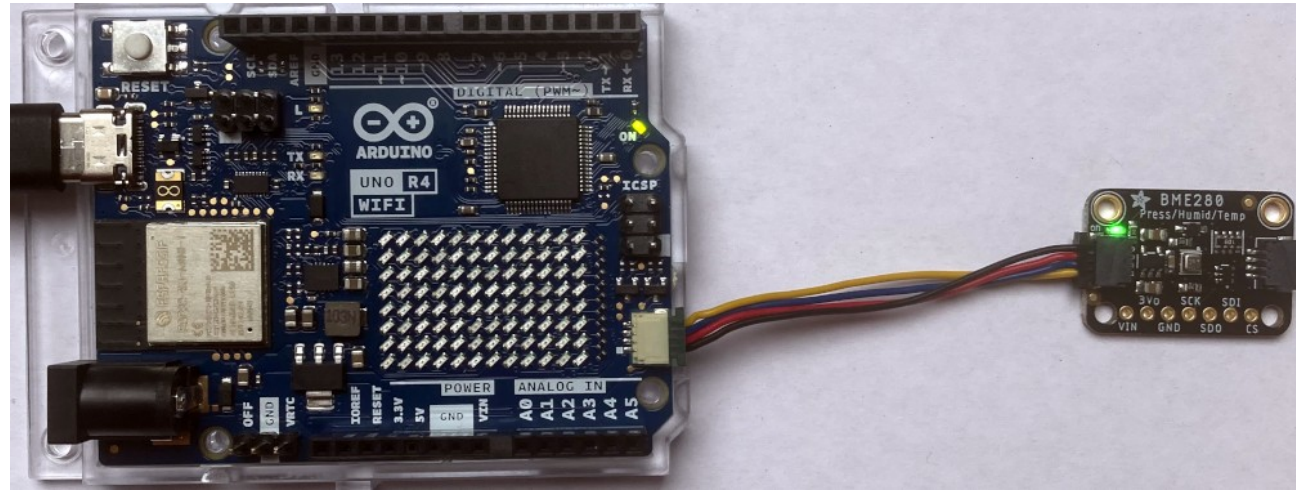

*Arduino R4 WiFi BME280 QWIIC*

# <span id="page-1-0"></span>**Vorbereitung**

Zunächst musst du über den Boardverwalter das Board installieren:

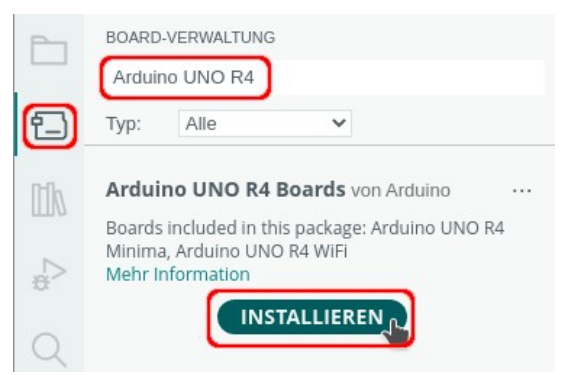

Wenn das Board angeschlossen ist, kann der USB-Anschluss ausgewählt werden. Der Name des Anschlusses unterschiedet sich je nach verwendetem Betriebssystem.

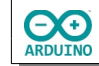

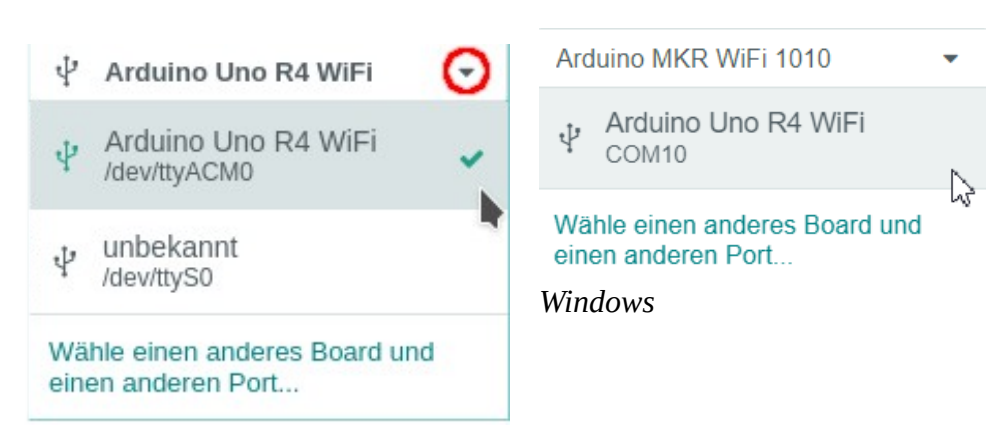

*Linux*

# <span id="page-2-1"></span>**Wetterstation im Seriellen Monitor**

### <span id="page-2-0"></span>**I2C-Bussysteme**

Der UNO R4 Wifi verfügt über zwei I2C-Bussysteme:

- **→** den ersten I2C-Bus, er wird über vier Leitungsdrähte (3,3V, GND, SCL und SDA) angeschlossen (Wire)
- **→** den zweiten I2C-Bus, er wird über QWIIC verbunden (Wire1)

Ein Testprogramm zeigt die verwendete Adresse an.

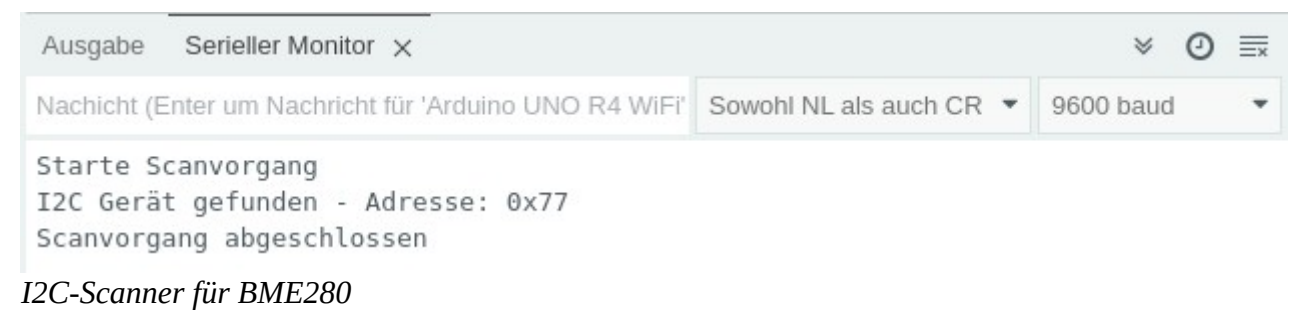

Das dazugehörige Programm. Wenn du den ersten I2C-Bus abfragen willst, musst du jeweils Wire1 durch Wire ersetzen.

```
#include <Wire.h>
void setup()
{
  // Wire1 \rightarrow OWICC
   Wire1.begin();
   Serial.begin(9600);
   delay(500);
   Serial.print("I2C Scanner QWIIC");
}
```

```
void loop()
{
   byte Fehler, Adresse;
  int Geraete = 0; Serial.println("Starte Scanvorgang");
  for (Adresse = 1; Adresse < 127; Adresse++ )
   {
     // Übertragung starten
     Wire1.beginTransmission(Adresse);
     // wenn die Übertragung beendet wird
    Fehler = Wire1.endTransmission();
    if (Fehler == 0)
     {
       Serial.print("I2C Gerät gefunden - Adresse: 0x");
       if (Adresse < 16) Serial.print("0");
       Serial.print(Adresse, HEX);
       Serial.println("");
       Geraete++;
     }
   }
   if (Geraete == 0) Serial.println("Keine I2C Geräte gefunden\n");
   else Serial.println("Scanvorgang abgeschlossen");
   delay(10000);
}
```
## <span id="page-3-0"></span>**Benötigte Bibliothek**

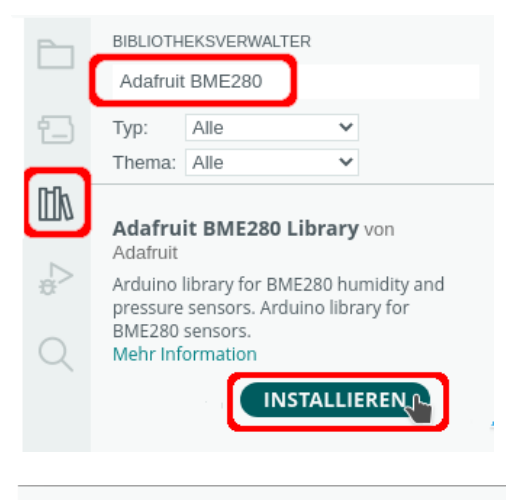

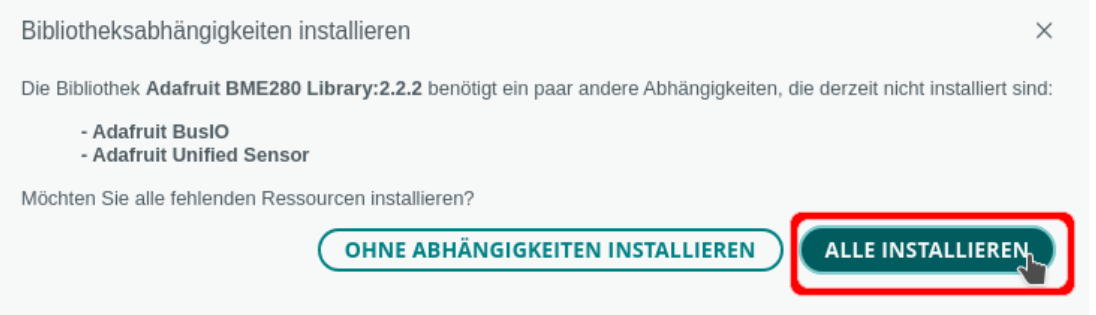

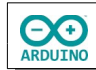

### Funktionen der Bibliothek Adafruit\_BME280

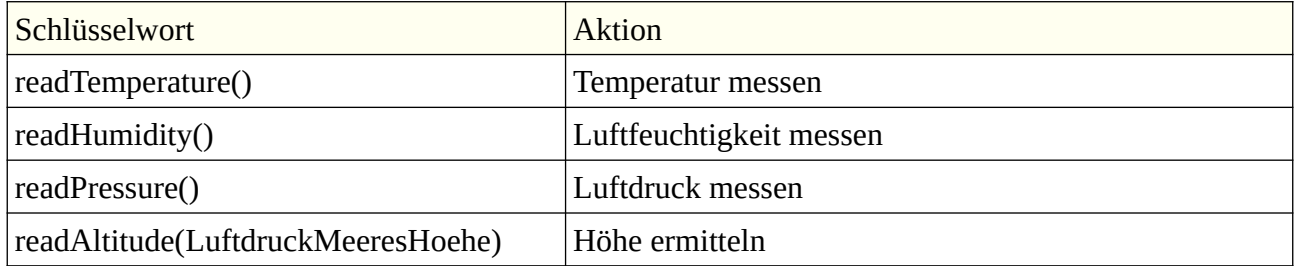

Der Luftdruck auf Meereshöhe (0 m) beträgt 1013,25 hPA (Hekto-Pascal)

# <span id="page-4-0"></span>**Das Programm**

### So sieht es aus:

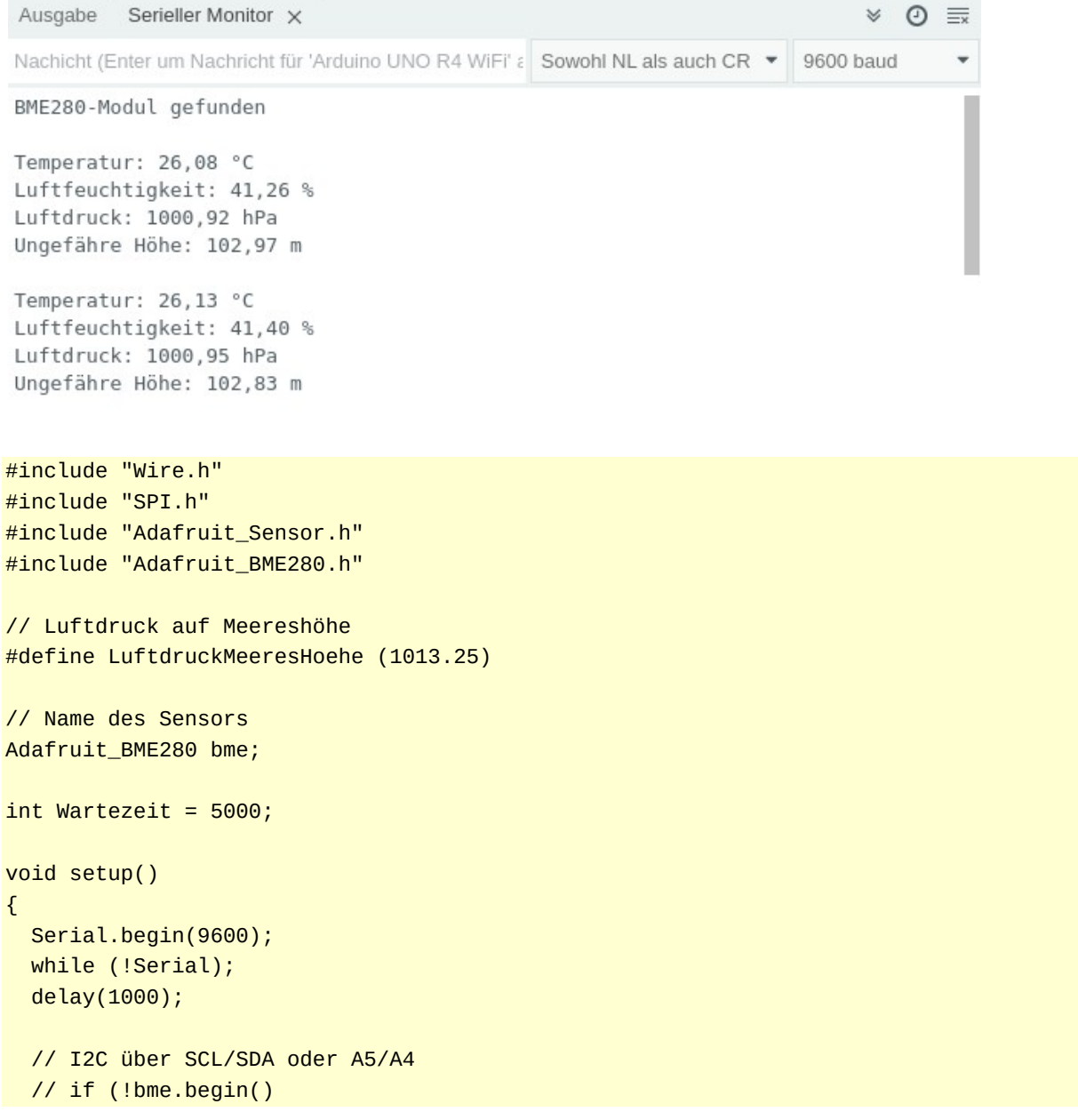

```
 // I2C über QWIIC-Verbindung
   // Adresse und Wire1-Bus
  if (!bme.begin(0x77, &Wire1)) 
   {
    Serial.println("Kein BME280-Modul gefunden");
    while (true);
   } 
  else Serial.println("BME280-Modul gefunden");
  Serial.println();
}
void loop() 
{
   // Temperatur messen
 String Temperatur = String(bme.readTemperature());
  // . durch , ersetzen
  Temperatur.replace(".", ",");
   Serial.println("Temperatur: " + Temperatur + " °C");
   // Luftfeuchtigkeit messen
 String Luftfeuchtigkeit = String(bme.readHumidity());
   // . durch , ersetzen
   Luftfeuchtigkeit.replace(".", ",");
  Serial.println("Luftfeuchtigkeit: " + Luftfeuchtigkeit + " %");
   // Luftdruck messen
   String Luftdruck = String(bme.readPressure() / 100.0);
   // . durch , ersetzen
   Luftdruck.replace(".", ",");
  Serial.println("Luftdruck: " + Luftdruck + " hPa");
   // aus dem Luftdruck die ungefähre Höhe bestimmen
  String Hoehe = String(bme.readAltitude(LuftdruckMeeresHoehe));
   // . durch , ersetzen
  Hoehe.replace(".", ",");
  Serial.println("Ungefähre Höhe: " + Hoehe + " m");
  Serial.println();
  delay(Wartezeit);
}
```
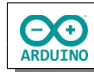

## <span id="page-6-2"></span>**Wetterstation im Browser anzeigen**

Jetzt sollen die gemessenen Daten, Datum und Zeit in einem Browser angezeigt werden.

So sieht es aus:

## Temperatur und Luftfeuchtigkeit messen

### Letzte Messung: Dienstag, 18.07.2023 Uhrzeit: 20:45:33

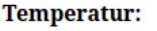

26,28 °C

#### Luftfeuchtigkeit:

40,58 %

#### Luftdruck:

1000,94 hPa

#### **Ungefähre Höhe:**

103,33 m

#### aktualisieren

Eigene IP: 192.168.1.162 IP Klient: 192.168.1.217

## <span id="page-6-1"></span>**Das Programm**

### <span id="page-6-0"></span>**Zusätzlich benötigte Bibliothek**

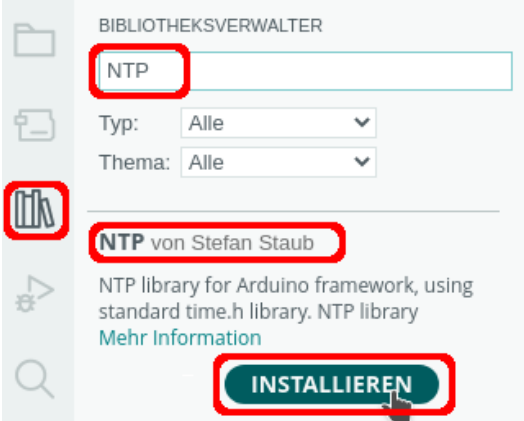

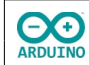

Im Seriellen Monitor wird die verwendete IP-Adresse angezeigt. Diese Adresse musst du in einem Browser deiner Wahl eingeben.

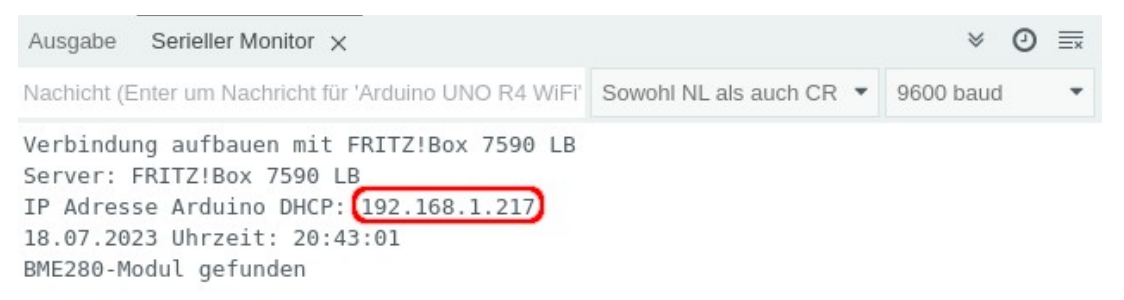

### <span id="page-7-1"></span>**Bibliotheken und Variable**

```
#include "Wire.h"
#include "SPI.h"
#include "Adafruit_Sensor.h"
#include "Adafruit_BME280.h"
#include "WiFiS3.h"
#include "NTP.h"
```

```
// Luftdruck auf Meereshöhe
#define LuftdruckMeeresHoehe (1013.25)
```
// Name des BME280 Adafruit\_BME280 bme;

```
// SSID und Passwort des Routers
char Router[] = "Router_SSID";
char Passwort[] = "xxxxxxxx";
```

```
int Status = WL_IDLE_STATUS;
WiFiServer WiFiServer(80);
```

```
WiFiClient WiFiClient;
WiFiUDP wifiUdp;
NTP ntp(wifiUdp);
```
### <span id="page-7-0"></span>**Der setup-Teil**

```
void setup() 
{
   Serial.begin(9600);
  while (!Serial);
   delay(1000);
   // Verbindung aufbauen
   if (WiFi.status() == WL_NO_MODULE) 
   {
     Serial.println(F("Verbindungsaufbau gescheitert!"));
   }
   Serial.print("Verbindung aufbauen mit ");
   Serial.println(Router);
```
}

```
while (Status != WL_CONNECTED)
 {
   Status = WiFi.begin(Router, Passwort);
   // Zeit für den Verbindungsaufbau
   // wenn die Verbindung nicht zustandekommt -> Zeit vergrößern
   delay(500);
 }
 // Webserver starten
 WiFiServer.begin();
 // IP des Servers/des verbundenen Computers anzeigen
 Serial.print("Server: ");
 Serial.println(WiFi.SSID());
 // IP des Arduinos anzeigen
 Serial.print("IP Adresse Arduino DHCP: ");
 Serial.println(WiFi.localIP());
 /*
   Zeitzone
   CEST: Central European Summertime
   Beginn europäische Sommerzeit letzter Sonntag im März 2 Uhr GMT + 2 Stunden
 */
 ntp.ruleDST("CEST", Last, Sun, Mar, 2, 120);
 // CET: Central European Time
 // Beginn Normalzeit letzter Sonntag im Oktober 3 Uhr GMT + 1 Stunde
 ntp.ruleSTD("CET", Last, Sun, Oct, 3, 60);
 // ntp starten
 ntp.begin();
 // Zeit aktualisieren
 ntp.update();
 // Zeit mit formatedTime() anzeigen:
 // %d = Tag, %m = Monat, %Y = Jahr, %T = Zeit in Stunden, Minuten, Sekunden
 Serial.println(ntp.formattedTime("%d.%m.%Y Uhrzeit: %T"));
 // I2C über SCL/SDA oder A5/A4
 // if (!bme.begin()
 // I2C über QWIIC-Verbindung
 // Adresse und Wire1-Bus
 if (!bme.begin(0x77, &Wire1)) 
 {
   Serial.println("Kein BME280-Modul gefunden");
   while (true);
 } 
 else Serial.println("BME280-Modul gefunden");
 Serial.println();
```
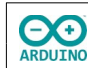

### <span id="page-9-0"></span>**Der loop-Teil**

```
void loop() 
{
 WiFiClient = WiFiServer.avalidble();
  if (WiFiClient) {
     // Seite aufbauen wenn SeiteAufbauen true ist
     boolean SeiteAufbauen = true;
     while (WiFiClient.connected()) 
     {
       if (WiFiClient.available()) 
       {
        char Zeichen = WiFiClient.read();
         if (Zeichen == '\n' && SeiteAufbauen) 
         {
           // HTTP-Anforderung senden
           WiFiClient.println("HTTP/1.1 200 OK");
           WiFiClient.println("Content-Type: text/html");
           // Leerzeile zwingend erforderlich
           WiFiClient.println();
           /*
             HTML-Seite aufbauen
              die folgenden Anweisungen müssen mit print oder println gesendet werden
              println "verschönert" den Quelltext
              " muss mit \" maskiert werden
            */
           WiFiClient.println("<!doctype html>");
           WiFiClient.println("<html>");
          WiFiClient.println("<body>");
           // alle 60 Sekunden aktualisieren mit meta-Tag
          WiFiClient.println("<meta http-equiv=\"refresh\" content=\"60\">");
           WiFiClient.println("<h1> Temperatur und Luftfeuchtigkeit messen</h1>");
           WiFiClient.println("<hr />");
           WiFiClient.print("<h2>Letzte Messung: ");
           // formatedTime() zeigt Wochentage in englischer Sprache
           // -> müssen einzeln abgefragt werden
           switch (ntp.weekDay()) 
\overline{\mathcal{L}} and \overline{\mathcal{L}} case 0:
                WiFiClient.print("Sonntag");
                break;
              case 1:
                WiFiClient.print("Montag");
                break;
              case 2:
                WiFiClient.print("Dienstag");
                break;
```
### Wetterstation mit BME280 UNO R4 Wifi Seite 10

 $\bigodot$ 

```
hartmut-waller.info
```

```
 case 3:
               WiFiClient.print("Mittwoch");
               break;
             case 4:
               WiFiClient.print("Donnerstag");
               break;
             case 5:
               WiFiClient.print("Freitag");
               break;
             case 6:
               WiFiClient.print("Samstag");
               break;
 }
           WiFiClient.print(", ");
           WiFiClient.print(ntp.formattedTime("%d.%m.%Y Uhrzeit: %T"));
           WiFiClient.println("</h2>");
           WiFiClient.println("<hr />");
           // Temperatur
           String Temperatur = String(bme.readTemperature());
           Temperatur.replace(".", ",");
          WiFiClient.print("<b>Temperatur:</b>>>blockquote>");
          WiFiClient.println(Temperatur + " °C</blockquote>");
          WiFiClient.println("<br"); // Luftfeuchtigkeit
           String Luftfeuchtigkeit = String(bme.readHumidity());
           Luftfeuchtigkeit.replace(".", ",");
          WiFiClient.print("<b>Luftfeuchtigkeit:</b>>>blockquote>");
           WiFiClient.println(Luftfeuchtigkeit + " %</blockquote>");
          WiFiClient.println("<br>");
           // Luftdruck
           String Luftdruck = String(bme.readPressure() / 100);
           Luftdruck.replace(".", ",");
          WiFiClient.print("<b>Luftdruck:</b><br/>blockquote>");
           WiFiClient.println(Luftdruck + " hPa</blockquote>");
          WiFiClient.println("<br>");
           // Höhe
           String Hoehe = String(bme.readAltitude(LuftdruckMeeresHoehe));
           Hoehe.replace(".", ",");
          WiFiClient.println("<b>Ungef&auml;hre H&ouml;he:</b><br/>blockquote>");
          WiFiClient.println(Hoehe + " m</blockquote>");
           WiFiClient.println("<hr>");
           WiFiClient.println("<form>");
           // Button formatieren
          WiFiClient.print("<input style=\"font-size:16pt; font-weight:bold;");
           WiFiClient.print("background-color:#55A96B;");
           WiFiClient.print("display:block; cursor:pointer;\"type=\"button\"");
           WiFiClient.println(" onClick=\"location.href='WiFi.localIP()'\" value=\"aktualisieren\">");
           WiFiClient.println("</form>");
```
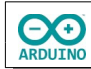

}

```
 WiFiClient.println("<hr />");
         // IPs anzeigen
        WiFiClient.print(F("<b>Eigene IP: "));
         WiFiClient.print(WiFiClient.remoteIP());
        WiFiClient.print(F("</b>"));
        WiFiClient.print(F("<br>>b>IP Klient: "));
         WiFiClient.print(WiFi.localIP());
        WiFiClient.print(F("</b>"));
        WiFiClient.println("</b>");
         WiFiClient.println("</body>");
         WiFiClient.print("</html>");
         // HTTP-Antwort endet mit neuer Zeile
         WiFiClient.println();
         // Seite vollständig geladen -> loop verlassen
         break;
       }
      if (Zeichen == '\n\in) SeiteAufbauen = true;
      else if (Zeichen != '\r') SeiteAufbauen = false;
     }
   }
   delay(1);
   // Seitenaufbau stoppen
  WiFiClient.stop();
 }
```
Hartmut Waller [\(hartmut-waller.info/arduinoblog\)](https://hartmut-waller.info/arduinoblog/wetterstation-mit-uno-r4-wifi-und-bme280/) Letzte Änderung: 19.07.23